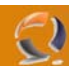

## **MODIFICARE IL MITTENTE PER LA POSTA IN USCITA IN EXCHANGE SERVER 2003**

Di default Exchange 2003 è configurato per utilizzare l'attributo "Display Name" dell'utente, quello che troviamo nelle proprietà dell'account in Active Directory, come nome del mittente per l'invio di posta interna ed esterna. Questa configurazione la troviamo nelle impostazioni globali di Exchange, esattamente qui:

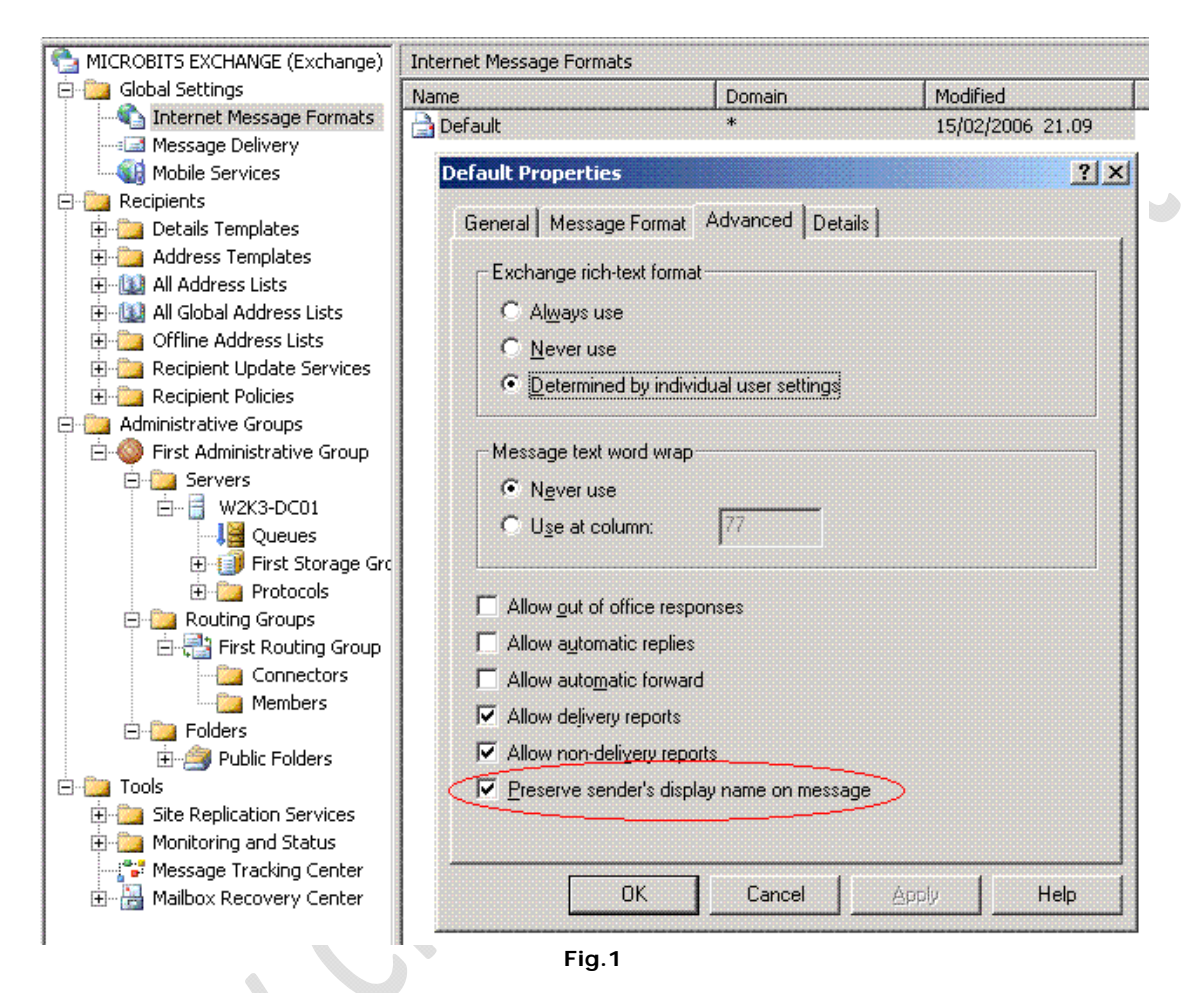

Per essere precisi, questo flag agisce solo per i messaggi di posta in uscita; se andiamo a togliere il flag, tutti i messaggi in uscita avranno come nome del mittente l'indirizzo di posta e non più il nome visualizzato (Display Name) dell'utente. Per diversi motivi, anche questa configurazione certe volte può tornare utile.

Una necessità invece che capita molto più frequentemente è la modifica del nome mittente per i messaggi di posta in uscita, questo è possibile semplicemente modificando il Display Name, ma questo metodo avrà ripercussione anche per i messaggi di posta interna.

Se vogliamo che il nome del mittente venga alterato solo per i messaggi di posta in uscita, possiamo utilizzare il campo "Simple Display Name", che anche questo troviamo nelle proprietà dell'account utente in Active Directory, esattamente lo troviamo nella sezione "**Exchange Advanced**".

In questo campo andiamo a scrivere il nome che verrà visualizzato nei messaggi di posta in uscita, se vogliamo farlo in modo massivo possiamo sempre utilizzare degli script ADSI oppure l'utility ADModify, il nome dell'attributo da modificare è displayNamePrintable.

Una volta configurato il simple display name, dobbiamo agire sul registro di sistema (Registry) per dire ad Exchange che da adesso in poi dovrà utilizzare quel campo come nome mittente.

Dobbiamo creare un DWORD value di nome "**Use Simple Display Name**" (senza apici) con valore 1, nella chiave HKEY\_LOCAL\_MACHINE\SYSTEM\CurrentControlSet\Services\MSExchangeIS\ParametersSystem

Qui di seguito vi lascio il [link](http://www.windowserver.it/LinkClick.aspx?link=articoli%2fSimpleDisplayName%2fSimpleDisplayName.zip&tabid=63&mid=381) da cui potete scaricare un file zip che contiene due file .reg, hanno il semplice scopo di abilitare e disabilitare questa chiave di registry.

Dopo aver fatto la modifica al registry, ci basta eseguire un riavvio del servizio MSExchangeIS (Information Store) per avere subito la modifica attiva.

L'utilizzo del *Simple Display Name* è possibile con il sp2 di Exchange 2003, se per motivi "oscuri" non potete installare il Service Pack, potete telefonare al supporto tecnico di Microsoft e richiedere solo questa hotfix.